# **Kyndryl Resiliency Orchestration**

# **Release Notes**

**Version 8.4.6.0** 

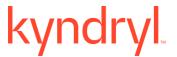

#### **DISCLAIMER**

Kyndryl believes that the information in this publication is accurate as of its publication date. The information is subject to change without notice.

#### **COPYRIGHT**

©Copyright Kyndryl, Inc. 2003, 2023.

Printed December 2023.

Use, copy, and distribution of any Kyndryl software described in this publication need an applicable software license.

No part of this product or document may be reproduced, stored in a retrieval system, or transmitted, in any form by any means, electronic, mechanical, photocopy, recording, or otherwise, without the prior written authorization of Kyndryl and its licensors, if any.

#### TRADEMARK INFORMATION

Kyndryl and the Kyndryl logo are trademarks or registered trademarks of Kyndryl, Inc. in many jurisdictions worldwide. Other product and service names included herein may be trademarks of Kyndryl or other companies.

Not all offerings are available in every country in which Kyndryl operates. This program is licensed under the terms of the license agreement accompanying the Program. Please read the "Terms of Use" for this offering before using this program. By using the program, you agree to the terms.

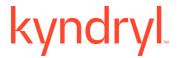

### **CONTENTS**

| ntroduction                                                             | 4  |
|-------------------------------------------------------------------------|----|
| A <i>cronyms</i>                                                        | 4  |
| What's New                                                              | 6  |
| Enhancements of RO Platform                                             | 6  |
| Resiliency Block Replicator (RBR) based DR Solutions Enhancements       | 6  |
| DS8K solution enhancements                                              | 7  |
| Veeam solution enhancements                                             | 7  |
| Enhancements of Automated Discovery Deployment and Configuration (AD2C) | 7  |
| Security                                                                | 8  |
| Customer Tickets                                                        | 9  |
| Compatibility Information                                               | 10 |
| Supported Platforms                                                     | 10 |
| Supported Browsers                                                      | 10 |
| Installing Resiliency Orchestration                                     | 10 |
| Upgrading Resiliency Orchestration to the latest version                | 10 |
| Known Limitations                                                       | 11 |

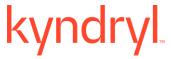

### Introduction

This document captures information on the new product features, new Disaster Recovery (DR) and Cyber Resiliency (CR) solutions supported enhancements and known limitations of Resiliency Orchestration software version 8.4.6.0.

## **Acronyms**

| Acronym | Definition                        |
|---------|-----------------------------------|
| ADC     | Application Defined Continuity    |
| AG      | Application Group                 |
| API     | Application Programming Interface |
| AWS     | Amazon Web Services               |
| CIR     | Cyber Incident Recovery           |
| CLI     | Command Line Interface            |
| cos     | Cloud Object Storage              |
| CR      | Cyber Resiliency                  |
| DR      | Disaster Recovery                 |
| DRaaS   | Disaster Recovery as a Service    |
| FO      | Failover                          |
| FOTE    | Failover Test Exercise            |
| FQDN    | Fully Qualified Domain Name       |
| LPAR    | Logical Partition                 |
| PIT     | Point in Time                     |
| PR      | Primary                           |
| RAL     | Recovery Automation Library       |
| RBAC    | Roll-Based Access Control         |
| RBR     | Resiliency Block Replicator       |

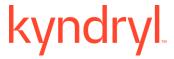

| RG   | Recovery Group                 |
|------|--------------------------------|
| RHEL | Red Hat Enterprise Linux       |
| RO   | Resiliency Orchestration       |
| RPO  | Recovery Point Objective       |
| RTO  | Recovery Time Objective        |
| RFR  | Resiliency File Replicator     |
| SB   | Switchback                     |
| SO   | Switchover                     |
| SP   | Service Pack, Spectrum Protect |
| SR   | System Replicator              |
| UI   | User Interface                 |
| VM   | Virtual Machine                |

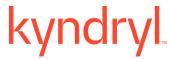

#### What's New

The Resiliency Orchestration (RO) 8.4.6.0 version can be installed fresh or upgraded from previous RO releases. The highlights of this release are mentioned below. This version is available in English version.

#### **Enhancements of RO Platform**

The current version of RO is certified with the following Operating Systems, Database Platforms, Web Servers and JDK:

| O/S<br>Platform    | D/B Platform      | Web Server              | JDK                                           |
|--------------------|-------------------|-------------------------|-----------------------------------------------|
| RHEL 9.3<br>(Plow) | Maria DB: 10.5.22 | Apache Tomcat<br>9.0.83 | OpenJDK Runtime Environment (build 1.8.0_392) |
| RHEL 9.2<br>(Plow) | Maria DB: 10.5.22 | Apache Tomcat<br>9.0.82 | OpenJDK Runtime Environment (build 1.8.0_392) |
| RHEL 9.2<br>(Plow) | Maria DB: 10.5.21 | Apache Tomcat<br>9.0.80 | OpenJDK Runtime Environment (build 1.8.0_382) |

For more information, refer to the Kyndryl Resiliency Orchestration Installation Guide.

RO Platform has been enhanced with the following capabilities:

- Shell script/ Automated way to generate RO agent communication certificates and RO
   GUI certificates, has been enhanced to accept special characters in the password.
- RO deployment environment, SSL, and the ports of RO and SC have been enhanced to remove security vulnerabilities.

### Resiliency Block Replicator (RBR) based DR Solutions Enhancements

- Edit AG/RG feature of AD2C has been supported for Agentless RBR Solution based on NICRA.
- Directories have been rebranded from IBM to RBR.
- For Agentless RBR Solution based on NICRA, directory path and binary names have been rebranded from IBM to Kyndryl.

These are the appropriate versions for the current release:

- VIB IO Filter: 3.3.9:
   ibmrbr-c\_3.3.9-1.0.0000\_21567542-package.zip
- DMC ISO 3.4.5: DMC VS 17 149 82ee689 3.4.5.iso
- NICRA 3.4.6: Resiliency-Block-Replicator-ADB-3.4.6.0.0-20231205172615.x86\_64.rpm
- AIX: RBRIP-AIX61-03.04.0003.0000-DEV20230926005758.rs6000.tar.Z

#### **DS8K** solution enhancements

This solution has been enhanced to fetch multiple Copy Service Manager (CSM) sessions to see all session names in the UI. Along with this, this solution has been enhanced to support the following versions of OS and Platforms:

- o RHEL 9.1, 9.2
- o vSphere 7.0 (up to 7.0 U3)
- o ESXi 7.0 (up to 7.0 U3)

#### **Veeam solution enhancements**

This solution has been enhanced to support the following versions of OS and Platforms:

- o RHEL 9.1, 9.2
- o vSphere 7.0 (up to 7.0 U3)
- o ESXi 7.0 (up to 7.0 U3)

#### **MSSQL Mirroring solution enhancement**

This solution has been enhanced to support MSSQL 2019.

# **Enhancements of Automated Discovery Deployment and Configuration** (AD2C)

The Automated Discovery Deployment and Configuration (AD2C) has been enhanced with the following features:

• AD2C supports Japanese characters as inputs in the various CSV files.

- Capability to delete Site Controller by using AD2C.
- AD2C has been enhanced to download RO configuration. This feature enables you to download the existing component, Dataset, Protection Schema and Group information from the RO, for the given IP address.

### **Security**

Key security enhancements and updates have been added to this release.

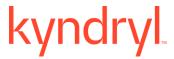

### **Customer Tickets**

The following table displays the customer tickets which are resolved/periodically are getting resolved.

| Ticket        | Description                                                                                     |  |
|---------------|-------------------------------------------------------------------------------------------------|--|
| TS014096054   | "INTERNAL SERVER ERROR" Message pops up when discovering PS using JSON.                         |  |
| INCNA1070355  | AD2C wrongly configured for management service in IRO.                                          |  |
| TS014153284   | Auto Purge related issue has been observed.                                                     |  |
| TS014342145   | Removal of bank details from reporting template for users.                                      |  |
| TS014342129   | Skipped actions shows failed actions in PDF export report                                       |  |
| TS014353553   | Unable to open Drill page from NON-Prod IBM branded RO GUI                                      |  |
| TS014029119   | Please provide Recommendation value for operations page and complete details of each table name |  |
| TS014375469   | MariaDB Optimization                                                                            |  |
| TS014247770   | In CRO agent page, All agents intermittent connection issue has been observed.                  |  |
| TS014363449   | RAL actual command is not getting displayed in report (Dry run )                                |  |
| TS013172497   | Dry run reports observations in 8.3.9.1                                                         |  |
| INCNA10806361 | Stopping of Replication has been reported.                                                      |  |
| INCNA10971254 | Issue has been observed in adding wglprptdb disk.                                               |  |
| INCNA10840674 | DR Test Failed on wglphrdb1 - file is getting corrupted on DR machine                           |  |
| INCNA10840726 | Asplundh cluster wgvpfindb02 - DR test failed.                                                  |  |
| TS014416869   | AD2C toolunable to discover component/dataset/protection                                        |  |
|               | schema for Oracle RAC with DG                                                                   |  |
| INCNA11012125 | WinRM for DMZ servers related issues have been observed.                                        |  |
| TS014405161   | Bulk upload - Takes more time to complete the group discovery.                                  |  |
| TS014480031   | WinRM(5986) authentication error has been observed for Windows remote agent.                    |  |
| TS014457972   | After changing user in group credential label user roles are not changed.                       |  |
| TS013806154   | Workflow script execution output is not getting captured by RO GUI.                             |  |
| TS013161868   | ENHRequest:specific serious event for MRP has been observed.                                    |  |
| INCNA10871379 | Database crashed during full refresh                                                            |  |
| INCNA11038653 | Auto purge is not happening for Protection log using GUI.                                       |  |
| INCNA11064726 | Issue has been observed in applying DB optimization steps.                                      |  |
| TS014314586   | Improving RO application performance is required.                                               |  |
| INCNA11021916 | Panaces_DB user Account locked issue has been observed.                                         |  |
| TS014397634   | ERROR 1133 and 1418 have been reported while executing SchemaValidator.sh script                |  |

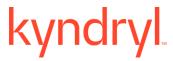

| TS014507326   | Details are required for Swap Memory configuration for Linux RO    |
|---------------|--------------------------------------------------------------------|
|               | servers.                                                           |
| TS013877934   | Windows Uni agent becomes unstable causing issues while drill      |
|               | execution.                                                         |
| TS014414343   | PostgreSQL DB Discovery is failing as encryption being used by     |
|               | client is sha-256 instead MD5.                                     |
| INCNA11078529 | DR Staging NICRA is not available or does not have sufficient free |
|               | disks for ESX's/Cluster.                                           |
| INCNA11038653 | Auto purge not happening for Protection log using GUI.             |
| TS013806154   | Workflow script execution output has not been not captured.        |
| TS013918349   | Zerto suggested use Move option instead of failover option in      |
|               | Kyndryl RO workflow for Drill activity.                            |
| INCNA11064698 | Unable to edit MSSQL dataset for Imatch custody app thru AD2C      |
|               | tool,                                                              |

### **Compatibility Information**

#### **Supported Platforms**

For more information, refer to the Resiliency Orchestration Installation Guide.

#### **Supported Browsers**

To know more about supported browsers, refer to the Resiliency Orchestration Installation Guide.

#### **Installing Resiliency Orchestration**

Refer to the Resiliency Orchestration Installation Guide for prerequisites, system requirements, and steps to install Kyndryl Resiliency Orchestration software and its components.

#### **Upgrading Resiliency Orchestration to the latest version**

Refer to the Resiliency Orchestration Upgrade Guide for prerequisites, system requirements, and steps to upgrade to the latest version of Resiliency Orchestration.

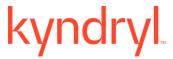

## **Known Limitations**

This version of Resiliency Orchestration software has the following limitations:

| Solution Name/ | Known Limitation                                                                                                    | Workaround                                                                                                    |
|----------------|----------------------------------------------------------------------------------------------------|----------------------------------------------------------------------------------------------------|
| RO             | The new installation of RO/SC/agents will have new certificates. In case users have done a fresh installation in the agent but still have custom/old certs in RO/SC, the local agent will not get connected to the RO/SC. | Users need to copy truststore from RO > Local Agents so that the Local Agents get connected to RO/SC. For more information, refer to the Installation Guide.                                                                                                    |
|                | The Third-Party Directory Server configuration in the Installer (both UI and Silent/Console mode) is not supported.                                                                                                    | Resiliency Orchestration needs to be installed in Basic Authentication mode and then it needs to be switched to AD Authentication mode using DRMChangeUserMgmtMode.sh script for Single Organization mode. For Multiple Organization modes, this switch from Basic Authentication to AD needs to be done using CLI SubscriberManager.sh. |
|                | zOS solution needs to be configured again in case Resiliency Orchestration is upgraded from 8.0 or older versions. It is not necessary to reconfigure if you are upgrading RO from 8.1 or higher versions.                | zOS upgrade is not supported<br>before RO 8.0. If the user<br>upgrades RO, then he has to<br>delete the existing group and<br>rediscover the group.                                                                                                    |
|                | SRM RALs will not have the correct failure paths if the upgrade is done from version 8.3.3 to the latest version.                                                                                                    | 1. Import workflow for standard workflows from \$EAMSROOT/workflows /VMwareSRM/vSphere, and any customized workflow, export by using the workflow configurator tool add the failure path manually to the next RAL and import workflow, and then publish.  OR  2. Import workflow for the standard workflows from                         |

| <u></u>                                                                                                    | <u>,                                    </u>                                                                                                    |
|----------------------------------------------------------------------------------------------------|----------------------------------------------------------------------------------------------------|
| TEMP_DIR path is getting changed in the vmware_vcenter_service.properties file after the upgrade.                                                                                                    | \$EAMSROOT/workflows /VMwareSRM/vSphere, and any customized workflow, edit the workflow, add the failure path manually to the next RAL, and then publish.  In the vmware_vcenter_service.proper ties file, edit the property WIN_TEMP_DIR = C/:LINUX_TEMP_DIR=/tmp to reflect it as: (should appear in two lines) WIN_TEMP_DIR = C:\                                                                                                    |
| When both Jackrabbit HTTPS and Firewall are enabled in RO, the user will not be able to perform the Lowtouch upgrade for Agent, and the following error message is displayed: <date> <time>: ROAGENT_UPGRADE_ERROR: Resiliency Orchestration Agent Upgradation failed with the error message: Runtime Error: Please Retry later, Remark: REPOSITORY_ERROR: Unknown Repository error: java.rmi.ConnectIOException: Exception creating connection to: <ip address="">; nested exception is: java.net.NoRouteToHostException: No route to host (Host unreachable) Rollback successfully RO Agents version to <version></version></ip></time></date> | INUX_TEMP_DIR=/tmp  Tomcat chooses some dynamic port when Jackrabbit starts. The download of the binaries is picked up by that dynamic port. Though Jackrabbit repository UI is coming up and check-in of binaries is also happening the downloading of binaries to the local agent is failing. So, the user must enable the dynamic port in the RO.  To identify the dynamic port, use the following command and enable it in the RO server. Isof -i -P -n   grep LISTEN   grep tomcatuser   grep -v 8080   grep -v 8443   grep -v 10443   grep -v 5099   grep -v 8005  Example of the output of this command:  [root@q4rhelrost01 ~]#   Isof -i -P -n   grep LISTEN   grep tomcatuser   grep -v 8080   grep -v 8080   grep -v 8043   grep -v 10443   grep -v 10443   grep -v 10443   grep -v 10443   grep -v 8080   grep -v 8099   grep -v 8005  java 1577299 tomcatuser 243u IPv4  17815178 0t0 TCP  *: <portnumber> (LISTEN)</portnumber> |

| RO Base version failure:  While upgrading the RO to the latest version, if it fails with pre-check, or with a wrong version format issue, the below error message displays.  Error message: Base Kyndryl Resiliency Orchestration | Add the port to the firewall exceptions using the following commands: firewall-cmdzone=public add-port= <portnumber>/tcp permanent firewall-cmdreload  To verify the port after reloading the firewall, execute the following command: firewall-cmdlist-all  Contact the RO Support team.</portnumber> |
|----------------------------------------------------------------------------------------------------|----------------------------------------------------------------------------------------------------|
| Version < version > format is not correct as per RO Versioning Standard.                                                                                                    |                                                                                                    |
| Some Remote Agents are not visible on the Agents Page.                                                                                                    | Every time you restart any or all the services, ensure that the Site Controller must start first and then start the Panaces service to resolve this issue.                                                                                                    |
|                                                                                                    | Otherwise, users need to go to SiteController and start all missing agents.                                                                                                    |
|                                                                                                    | Example: ./VcenterAgent.sh start 192.168.6.51 LINUXSERVER                                                                                                    |
| In the RO UI, the Notification bell icon reports an event count less than the actual number of the raised events.                                                                                                    | Ignore the count.                                                                                                    |
| During the RO upgrade, after importing Database, when you try to import users.sql, the following error is displayed:                                                                                                    | Delete all the queries involving panaces_goldencopy in the users.sql file and then import.                                                                                                    |

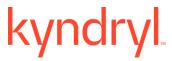

|                                     | ERROR 1146 (42S02): Table 'panaces_goldencopy.report_db2_co ntinuity_details' doesn't exist  While configuring the email notification, the 'Use Mail Authenticator' check-box appears as checked by default. Even after unchecking the checkbox and clearing the 'User Account' details, and saving it, if you again open the same dialog box, the check-box appears as checked again with the filled up details of the 'User Account'. | RO supports email authentication only.                                                                                                    |
|-------------------------------------|----------------------------------------------------------------------------------------------------|----------------------------------------------------------------------------------------------------|
| Oracle, MSSQL                       | The feature of converting DB credentials into named credentials by using the PrivateCred2GroupCredMigrator.sh script is supported only for the Oracle and MSSQL solutions.                                                                                                    | This means this feature is not supported for other solutions.                                                                                                    |
|                                     | Users are not able to see the RALs in SO/SB workflows in MySQL SR when these are viewed after importing the workflow.                                                                                                    | Import workflow again to display the RALs.                                                                                                    |
| MSSQL Log<br>shipping               | In the MSSQL Logshipping Local solution, MSSQLAgent shows an INACTIVE state after upgrade and it becomes active after a long duration.                                                                                                    | Restart the agents.                                                                                                    |
| Vault Agent                         | Vault agent is not starting. When you start Vault agent getting error in logs as below. "Error occurred during the initialization of VM. Initial heap size set a to a larger value then the maximum heap size."                                                                                                    | At \$EAMSROOT/bin/VaultAgent.sh Replace JAVA_XMS=-Xms64m With JAVA_XMS=-Xms32m  Restart VaultAgent with \$EAMSROOT/bin/VaultAgent.sh start <ro-ip> LINUXSERVER</ro-ip> |
| Active Directory (AD) Configuration | Active directory(AD) DRMChangeUserMgmtMode script execution is failing with error as "Configured address for LDAP/AD server is either invalid or LDAP/AD server is down"                                                                                                    | Delete and Import the Active directory(AD) Certificate.  1. Deleting the AD certificate Example:                                                                       |

|                              |                                                                                                    | keytool -delete -alias 'RO-AD-                                                                                                    |
|------------------------------|----------------------------------------------------------------------------------------------------|----------------------------------------------------------------------------------------------------|
|                              |                                                                                                    | Server' -keystore<br> /opt/RO/panaces/jdk/jre/lib/se                                                                                                    |
|                              |                                                                                                    | curity/cacerts                                                                                                    |
|                              |                                                                                                    | Provide the certificate                                                                                                    |
|                              |                                                                                                    | password to delete                                                                                                    |
| RBR                          | In this solution, FOTE VMs are not recommended to be kept for more than 72 hours.                                                       | 2. Import AD Certificate keytool -import -keystore /opt/RO/panaces/jdk/jre/lib/se curity/cacerts -alias 'RO-AD-Server' -file /opt/cacert-debnew.cer provide the certificate password to import  If the customer performs the test for more than 72 hours, it is recommended to monitor the |
|                              |                                                                                                    | data store space where the VMs reside.                                                                                                    |
|                              | If the VM hostname has a DOT(.) then IP customization will fail.                                                                        | Remove DOT(.) from the VM Hostname.                                                                                                    |
|                              | For the AIX IBMPcloud RBR solution, after FOTE is successful, the Group remains in Tracking mode.                                       | Run the dmc cmd for a smart refresh for the group - cmd: "command group LaunchRefresh " then you can see the group turns Tracking to Normal/connected state.                                                                                                    |
|                              | Simultaneous addition/removal of multiple disks is not supported for a Single VM as NICRA/VIB does not support multiple disk additions. | If you would want to add/remove multiple disks, then you will need to provide disk path key value for one disk at time and then execute ProtectNewVirtualDisk /UnprotectNewVirtualDisk workflow.                                                                                           |
|                              | An independent build for AIX 7.2 is not provided for the current release due to an internal build-level challenge.                      | Build image for AIX 6.1 can also be used for AIX 7.2 without any changes.                                                                                                    |
| OpenShift<br>Protection with | These solutions are not supported in the current version of RO. These solutions are supported till RO 8.3.9.                            | Not Applicable.                                                                                                    |

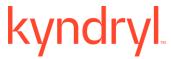

| Velero and Cloud<br>Native solutions |                                                        |                                                                                                    |
|--------------------------------------|--------------------------------------------------------|----------------------------------------------------------------------------------------------------|
| Veeam                                | Veeam agent stays in UNKNOWN status.                   | Update the genericagent-common.bat file available in <install directory="">\bin of site controller, and uncomment the set COMMON_CLASSPATH variable by removing REM at the beginning of the comment line.</install>                                                                    |
| MySQL SR                             | Mysql SR Protection scheme discovery fails with error. | Protection is getting created if "IsCustomReplicator" is set to "true" or "TRUE", if the format of the cell in xls is text. By default, it is not in text format. To make it in text format, right-click on the column> Format Cells > Number tab> Select Text as Category > Click OK. |